# Paušalisti - dopune evidentiranja u obrazac KPR

Zadnje ažurirano04/04/2022 8:32 am CEST

U modulu KIR (Knjiženje izlaznih računa i utržaka) na vrstama organizacije **Paušalni obrtnik** na osnovnom pregledu dodano je polje **Obrazac KPR** gdje je moguće pregledati i ispisati knjigu prometa.

#### Knjiženje izlaznih računa i utržaka

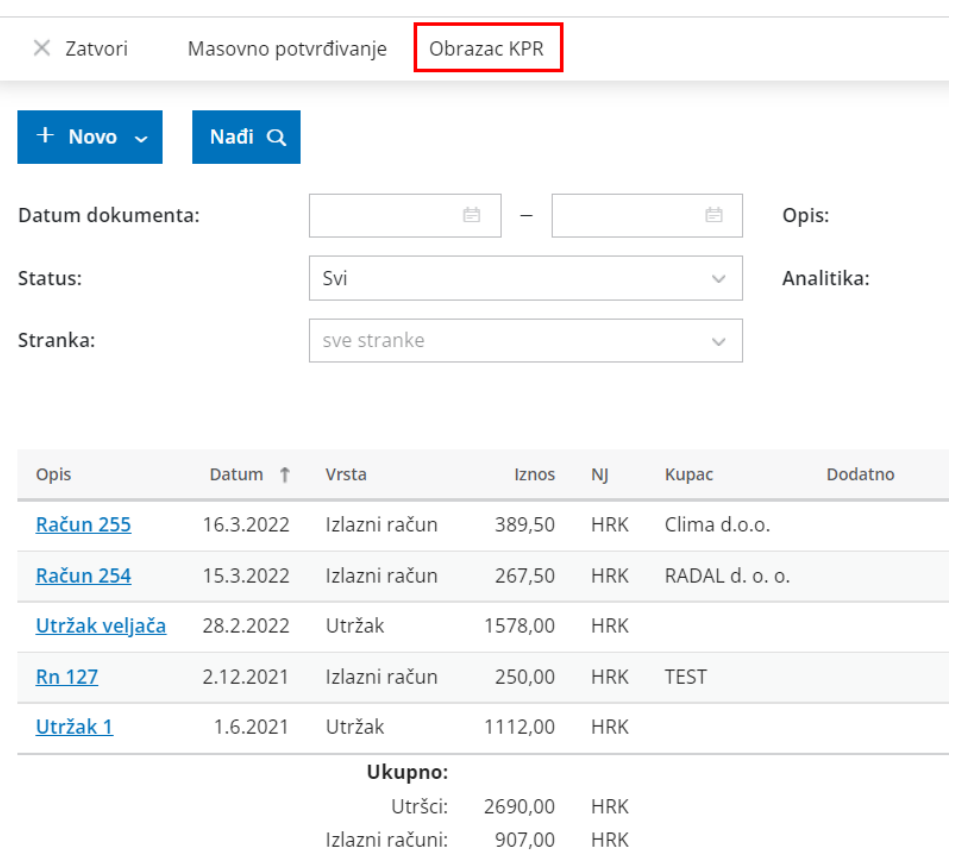

### **Evidencija utrška u KPR iz modula KIR**

Kod organizacija **paušalnih obrtnika** podaci u KPR (time i u PO-SD) do sada su se evidentirali samo iz modula izlaznih računa ili preko temeljnice IR u glavnoj knjizi.

Ovom doradom modul **Knjiženje izlaznih računa i utržaka** (KIR) povezan je s KPR i sada se **utržak** unesen u tom modulu **evidentira u Knjigu prometa** u stupac Iznos naplaćen u gotovini.

#### **Obrazac KPR**

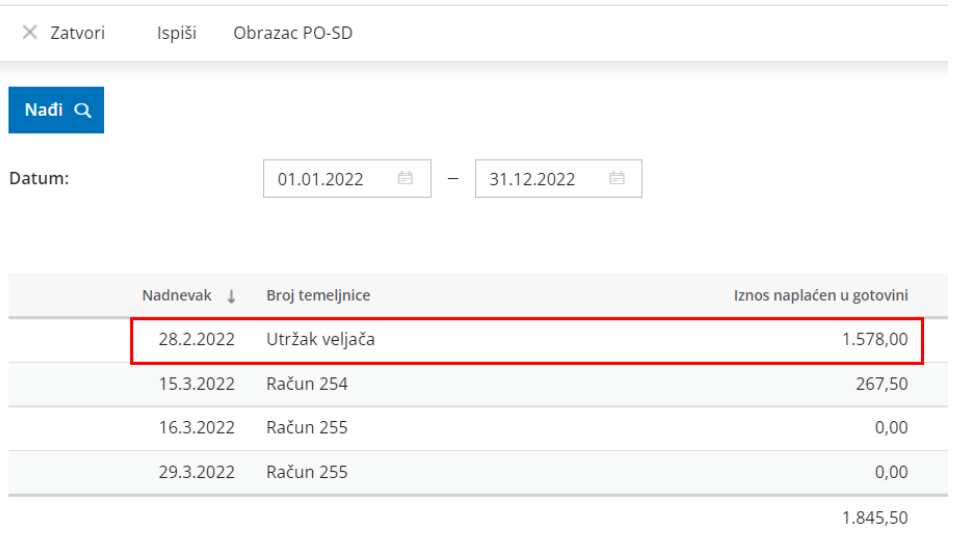

### **Evidencija izlaznih računa iz modula KIR sukladno načinu plaćanja**

Računi na kojima je odabran **(samo) gotovinski** način plaćanja, u KPR će se evidentirati u stupac **Iznos naplaćen gotovinskim putem**.

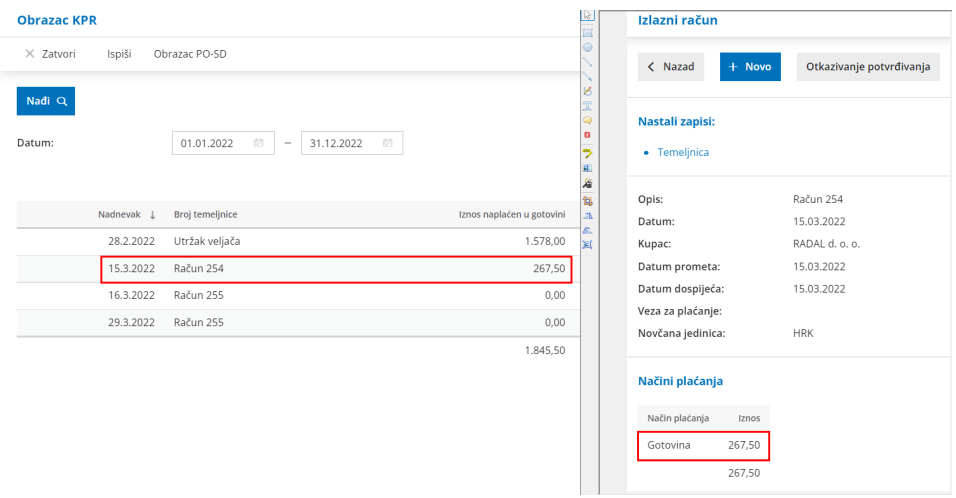

Računi na kojima je **u kombinaciji s gotovinskim načinom plaćanja odabran način plaćanja Transakcijski račun**, u KPR će se evidentirati u stupac **Iznos naplaćen bezgotovinskim putem**.

Pri tome će se iznos gotovinskog načina plaćanja evidentirati odmah, a iznos za transakcijski način plaćanja nakon što je zatvoren.

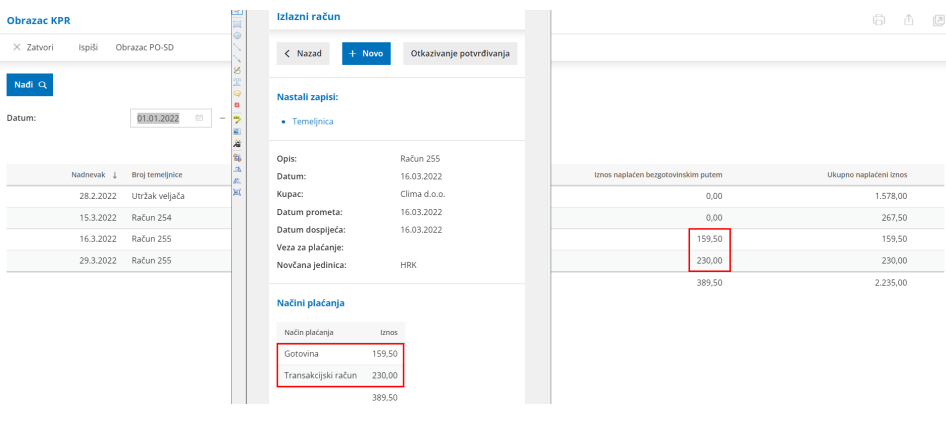

## **Evidencija datuma storna u KPR**

U primjerima formiranja storna izlaznog računa preko opcije **Kopiraj > U knjižno odobrenje** primijetili smo da su se u nekim slučajevima računi u KPR evidentirali sa zamijenjenim datumima - original račun s datumom storna, storno s datumom orginalnog računa.

Navedeno je ispravljeno i sada se i u primjerima tako formiranog storna **oba računa u KPR evidentiraju s datumom storna.**